## **BAB V**

## **IMPLEMENTASI DAN PENGUJIAN**

## **5.1 IMPLEMENTASI PROGRAM**

Implementasi program digunakan untuk menerapkan perancangan halaman yang ada pada program. Adapun implementasi aplikasi pembelian dan penjualan pada PD. Wijaya Jambi dapat dijabarkan sebagai berikut:

1. Halaman Beranda Admin

Halaman beranda admin merupakan halaman pertama setelah admin melakukan *login* dimana halaman ini menampilkan gambaran umum dari perusahaan, cara penggunaan sisem dan terdapat menu-menu untuk menampilkan informasi yang lain. Gambar 5.1 beranda admin merupakan hasil implementasi dari rancangan pada gambar 4.32

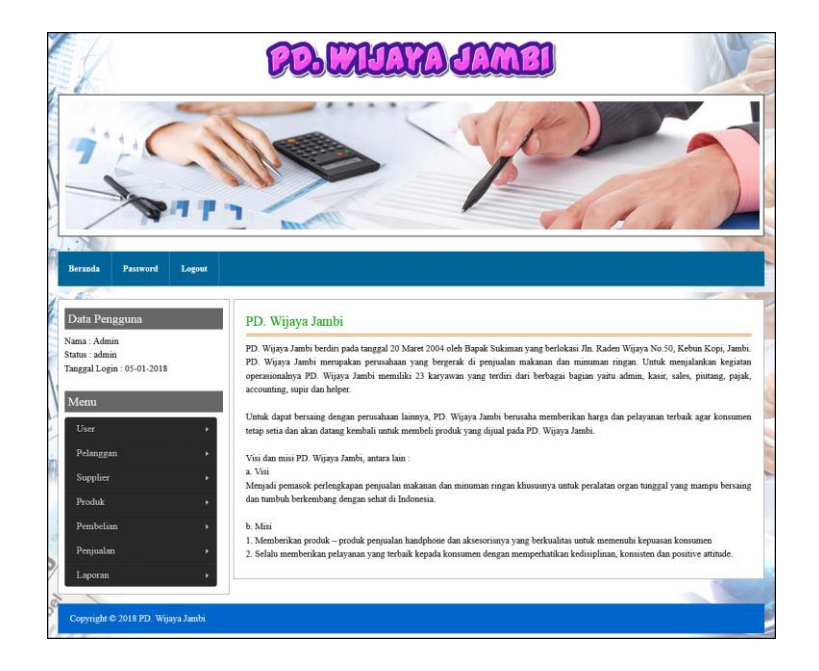

**Gambar 5.1 Halaman Beranda Admin**

2. Halaman Tabel User

Halaman tabel user merupakan halaman yang digunakan untuk mengelola data user dengan menampilkan informasi mengenai pelanggan dan terdapat *link* untuk mengubah dan menghapus data user. Gambar 5.2 tabel user merupakan hasil implementasi dari rancangan pada gambar 4.33.

|                                                                             |                         |                         |       | <b>UAYA JA</b>               |              |               |         |              |
|-----------------------------------------------------------------------------|-------------------------|-------------------------|-------|------------------------------|--------------|---------------|---------|--------------|
|                                                                             |                         | <b>SANS</b>             |       |                              |              |               |         |              |
| $\cdot$ $\cdot$<br><b>Beranda</b><br>Password                               | Logout                  |                         |       |                              |              |               |         |              |
|                                                                             |                         |                         |       |                              |              |               |         |              |
|                                                                             |                         |                         |       |                              |              |               |         |              |
|                                                                             |                         | <b>Tabel User</b>       |       |                              |              |               |         |              |
| Data Pengguna<br>Nama: Admin<br>Status : admin<br>Tanggal Login: 05-01-2018 |                         | Nama User:              |       |                              | Cari         |               |         |              |
|                                                                             | No.                     | Kode                    | Nama  | <b>Alamat</b>                | Telp         | <b>Status</b> | Ubah    | <b>Hapus</b> |
| $_{\rm User}$                                                               | $\mathbf{1}$            | $\mathbf{1}$            | admin | Jln. Yos Sudarso No. 058     | 20528        | admin         | $\odot$ | Ť            |
| Pelanggan                                                                   | $\,2\,$                 | $\overline{\mathbf{3}}$ | agus  | Jln. Mangkurat No. 4         | 085200192811 | karyawan      | $\odot$ | 面            |
|                                                                             | $\overline{\mathbf{3}}$ | $\overline{2}$          | tanti | Jln. Bayangkara No. 9, Jambi | 081971932121 | karyawan      | $\odot$ | Ŵ            |
|                                                                             |                         |                         |       |                              |              |               |         |              |
| Supplier<br>Produk<br>Pembelian                                             | 1>                      |                         |       |                              |              |               |         |              |
| Penjualan                                                                   |                         |                         |       |                              |              |               |         |              |
| Menu<br>Laporan                                                             | í.                      |                         |       |                              |              |               |         |              |

**Gambar 5.2 Tabel User**

3. Halaman Tabel Supplier

Halaman tabel supplier merupakan halaman yang digunakan untuk mengelola data supplier dengan menampilkan informasi mengenai supplier dan terdapat *link* untuk mengubah dan menghapus data supplier. Gambar 5.3 tabel supplier merupakan hasil implementasi dari rancangan pada gambar 4.34.

| <b>Beranda</b><br>Password<br>Logout                                        |                         |                                          |                                   |                                                                                              |                |                                |             |              |
|-----------------------------------------------------------------------------|-------------------------|------------------------------------------|-----------------------------------|----------------------------------------------------------------------------------------------|----------------|--------------------------------|-------------|--------------|
| Data Pengguna<br>Nama: Admin<br>Status : admin<br>Tanggal Login: 05-01-2018 |                         | <b>Tabel Supplier</b><br>Nama Supplier : |                                   |                                                                                              | Cari           |                                |             |              |
| Menu                                                                        |                         | No Kode                                  | Nama                              | <b>Alamat</b>                                                                                | <b>Telepon</b> | Email                          | <b>Ubah</b> | <b>Hapus</b> |
| User                                                                        | $\mathbf{1}$            | $\overline{4}$                           | CV. Sari<br>Rezeki                | Jl. Kampung Krendang No.35<br>Jakarta Barat                                                  | 0216393457     | sarirezeki@yahoo.com           | $\odot$     | 而            |
| Pelanggan                                                                   | $\bar{2}$               | $\mathbf{1}$                             | PT. Mulyatek                      | KB. Jeruk Plaza Blok E-1 Jl.                                                                 | 0215321471     | mulyatekkreasiandalan@gmail.co | $\odot$     | Ŵ            |
| Supplier                                                                    |                         |                                          | Kreasi<br>Andalan                 | Raya Perjuangan                                                                              |                |                                |             |              |
| Produk<br>Pembelian<br>Penjualan                                            | $\overline{\mathbf{3}}$ | $6\phantom{a}$                           | PT. Sentral<br>Multirasa<br>Utama | Golden Ville Complex Block<br>88 Jl. Daan Mogot II Duri<br>Kepa Kebon Jeruk Jakarta<br>Barat | 0215671225     | multirasautama@yahoo.com       | $\odot$     | Ť            |
| Laporan                                                                     | $\overline{4}$          | $\overline{\mathbf{3}}$                  | PT. Simba<br>Indosnack<br>Makmur  | Jl. Pancasila No. 4 Gunung<br>Putri, Bogor                                                   | 0218674818     | simbaindosnack@yahoo.com       | $\odot$     | 而            |
|                                                                             | $\mathsf S$             | 5                                        | PT. Unita<br>Branindo             | Jl. Tomang Raya No. 21-23<br>Tomang Jakarta Barat                                            | 0215655301     | unitabran@yahoo.com            | $\odot$     | m            |
|                                                                             | 6                       | $\overline{2}$                           | PT. URC<br>Indonesia              | Jl. Sulawesi, Cikarang Barat,<br>Bekasi                                                      | 02189982585    | urcindonesia@gmail.com         | $\odot$     | Ť            |
|                                                                             | 1>                      |                                          |                                   |                                                                                              |                |                                |             |              |

**Gambar 5.3 Tabel Supplier**

4. Halaman Tabel Kategori Produk

Halaman tabel kategori produk merupakan halaman yang digunakan untuk mengelola data kategori produk dengan menampilkan informasi mengenai kategori produk dan terdapat *link* untuk menghapus data kategori produk. Gambar 5.4 tabel kategori produk merupakan hasil implementasi dari rancangan pada gambar 4.35.

|                                                                             |                                                | PO WUATA JAMBI          |               |                    |
|-----------------------------------------------------------------------------|------------------------------------------------|-------------------------|---------------|--------------------|
| <b>Beranda</b><br>Password<br>Logout                                        | <b>KYN</b>                                     |                         |               |                    |
| Data Pengguna<br>Nama: Admin<br>Status : admin<br>Tanggal Login: 05-01-2018 | <b>Tabel Kategori Produk</b><br>Nama Kategori: |                         | Cari          | <b><i>TANK</i></b> |
|                                                                             |                                                |                         |               |                    |
|                                                                             | No.                                            | Kode Kategori           | Nama Kategori | Hapus              |
| ٠                                                                           | $\mathbf 1$                                    | $\overline{\mathbf{3}}$ | Kacang        | m                  |
| Pelanggan                                                                   | $\overline{2}$                                 | $\overline{2}$          | Wafer         | m                  |
|                                                                             | $\overline{3}$                                 | $\mathbf{1}$            | Coklat        | ŤÌ                 |
|                                                                             | $\overline{4}$                                 | $\overline{4}$          | Biskuit       | Ŵ                  |
|                                                                             | $\boldsymbol{s}$                               | $\overline{\mathbf{S}}$ | Snack         | m                  |
|                                                                             | $\delta$                                       | 6                       | Soft Drink    | 肅                  |

**Gambar 5.4 Tabel Kategori Produk**

5. Halaman Tabel Produk

Halaman tabel produk merupakan halaman yang digunakan untuk mengelola data produk dengan menampilkan informasi mengenai produk dan terdapat *link* untuk mengubah dan menghapus data produk. Gambar 5.5 tabel produk merupakan hasil implementasi dari rancangan pada gambar 4.36.

|                                                                            |                                                                                                    | HAYAY                             |          |                      |                   |                   |             |                         |
|----------------------------------------------------------------------------|----------------------------------------------------------------------------------------------------|-----------------------------------|----------|----------------------|-------------------|-------------------|-------------|-------------------------|
| <b>Beranda</b><br>Password<br>Logout                                       |                                                                                                    |                                   |          |                      |                   |                   |             |                         |
| Data Pengguna<br>Nama: Admin<br>Status: admin<br>Tanggal Login: 05-01-2018 | <b>Tabel Produk</b><br>Nama Produk:                                                                                                   |                                   |          | Cari                 |                   |                   |             | <b>CONTRACTOR</b>       |
| Menu                                                                       | Kode<br>No.                                                                                                    | <b>Nama</b>                       | Kategori | <b>Stok</b>          | Harga Beli        | <b>Harga Jual</b> | <b>Ubah</b> | <b>Hapus</b>            |
|                                                                            | <b>PRDK-004</b><br>$\,1$                                                                                                    | Choco Mucho                       | Wafer    | 64<br><b>Bungkus</b> | Rp.<br>216.000,00 | Rp.<br>237.600,00 | ⊘           | 面                       |
| Pelanggan                                                                  | <b>PRDK-008</b><br>$\mathfrak{2}% _{T}=\mathfrak{2}_{T}\!\left( a,b\right) ,\ \mathfrak{2}_{T}=\mathfrak{2}_{T}\!\left( a,b\right) ,$ | <b>Frontier Serinerse</b>         | Wafer    | 5 Dus                | Rp.<br>240.000,00 | Rp.<br>264.000,00 | $\odot$     | 而                       |
|                                                                            | $\overline{\mathbf{3}}$<br><b>PRDK-009</b>                                                                                            | Furuta Sequira Milk Chocolate     | Wafer    | 70 Dus               | Rp.<br>120.000,00 | Rp.<br>132.000,00 | $\odot$     | $\overline{\mathbb{m}}$ |
|                                                                            | <b>PRDK-006</b><br>$\overline{4}$                                                                                                    | Gefullte Waffln Vanille           | Wafer    | 60 Dus               | Rp.<br>240.000,00 | Rp.<br>264.000,00 | $\odot$     | m                       |
|                                                                            |                                                                                                    |                                   |          |                      |                   |                   |             |                         |
|                                                                            | <b>PRDK-003</b><br>5                                                                                                    | Milkuat UHT                       | Susu     | 87 Dus               | Rp. 24.000,00     | Rp. 26.400,00     | $\odot$     | Ŵ                       |
|                                                                            | <b>PRDK-005</b><br>6                                                                                                    | Nabisco Cream Sanwich<br>Crackers | Wafer    | 70<br><b>Bungkus</b> | Rp. 65.000,00     | Rp. 71.500,00     | $\odot$     | 而                       |
|                                                                            | $\boldsymbol{7}$<br><b>PRDK-001</b>                                                                                                   | Pokka Strawberry Milk             | Susu     | 50 Dus               | Rp.<br>120,000,00 | Rp.<br>130,000,00 | $\odot$     | Ŵ                       |
|                                                                            | <b>PRDK-002</b><br>8                                                                                                    | Real Good                         | Susu     | $0$ Dus              | Rp. 18.000,00     | Rp. 19.800,00     | $\odot$     | 而                       |

**Gambar 5.5 Tabel Produk**

# 6. Halaman Tabel Pembelian

Halaman tabel pembelian merupakan halaman yang digunakan untuk menampilkan data pembelian berdasarkan tanggal yang dipilih dan terdapat *link* untuk melihat detail dan menghapus data pembelian. Gambar 5.6 tabel pembelian merupakan hasil implementasi dari rancangan pada gambar 4.37.

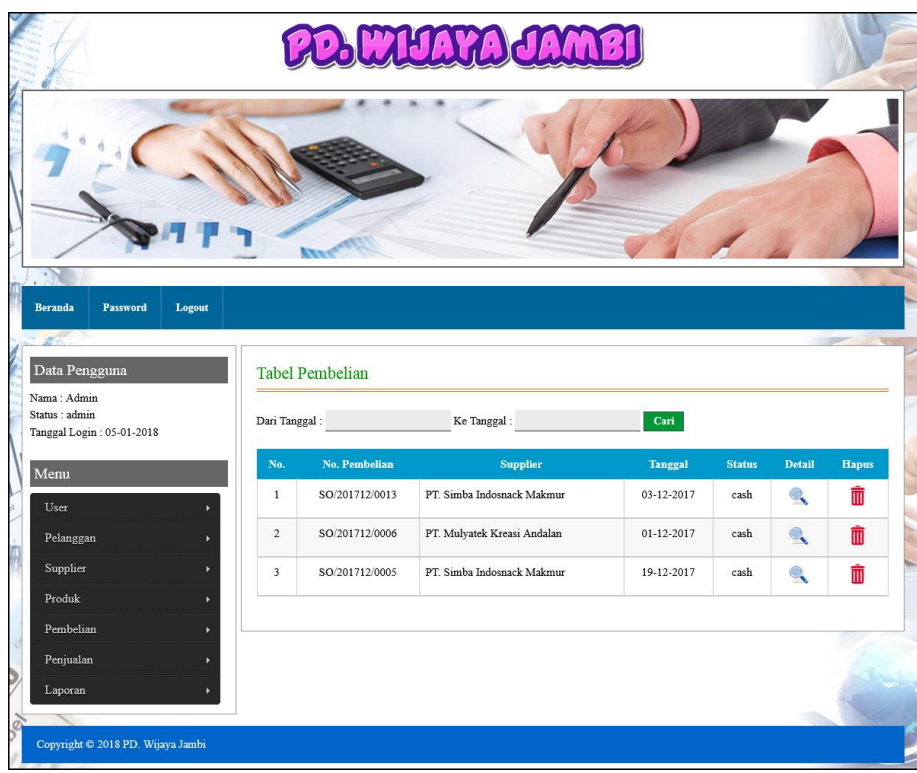

**Gambar 5.6 Tabel Pembelian**

7. Halaman Tabel Penjualan

Halaman tabel penjualan merupakan halaman yang digunakan untuk menampilkan data penjualan berdasarkan tanggal yang dipilih dan terdapat *link* untuk melihat detail dan menghapus data penjualan. Gambar 5.7 tabel penjualan merupakan hasil implementasi dari rancangan pada gambar 4.38.

|                                                            |        |                         |                 | WIJAYA JAM |                |               |               |                   |
|------------------------------------------------------------|--------|-------------------------|-----------------|------------|----------------|---------------|---------------|-------------------|
|                                                            |        | <b>STY</b>              |                 |            |                |               |               |                   |
| $\cdot$<br>Beranda<br>Password                             | Logout |                         |                 |            |                |               |               | <b>CONTRACTOR</b> |
| Data Pengguna                                              |        | <b>Tabel Penjualan</b>  |                 |            |                |               |               |                   |
| Nama: Admin<br>Status : admin<br>Tanggal Login: 05-01-2018 |        | Dari Tanggal:           |                 | Ke Tanggal |                | Cari          |               |                   |
| Menu                                                       |        | No.                     | No. Faktur      | Pelanggan  | <b>Tanggal</b> | <b>Status</b> | Detail        | <b>Hapus</b>      |
| User                                                       |        | $\mathbf{1}$            | INV/201801/0008 | Ahai       | 05-01-2018     | cash          | $\rightarrow$ | Ť                 |
| Pelanggan                                                  |        | $\overline{2}$          | INV/201801/0009 | Alang      | 06-01-2018     | cash          | $H^{\circ}$   | Ò                 |
| Supplier                                                   |        | $\overline{\mathbf{3}}$ | INV/201801/0010 | Ahai       | 05-01-2018     | cash          | <b>SIR</b>    | Ŵ                 |
| Produk                                                     | ¥      |                         |                 |            |                |               |               |                   |
| Pembelian                                                  |        |                         |                 |            |                |               |               |                   |
| Penjualan                                                  | ¥      |                         |                 |            |                |               |               |                   |
| Laporan                                                    |        |                         |                 |            |                |               |               |                   |
|                                                            |        |                         |                 |            |                |               |               |                   |

**Gambar 5.7 Tabel Penjualan**

8. Halaman Tabel Transaksi Pembelian

Halaman tabel detail pembelian merupakan halaman yang berisikan informasi mengenai transaksi pembelian berdasarkan no. pembelian dan terdapat *form* untuk menambah transaksi pembelian yang baru pada sistem. Gambar 5.8 tabel transaksi pembelian merupakan hasil implementasi dari rancangan pada gambar 4.39.

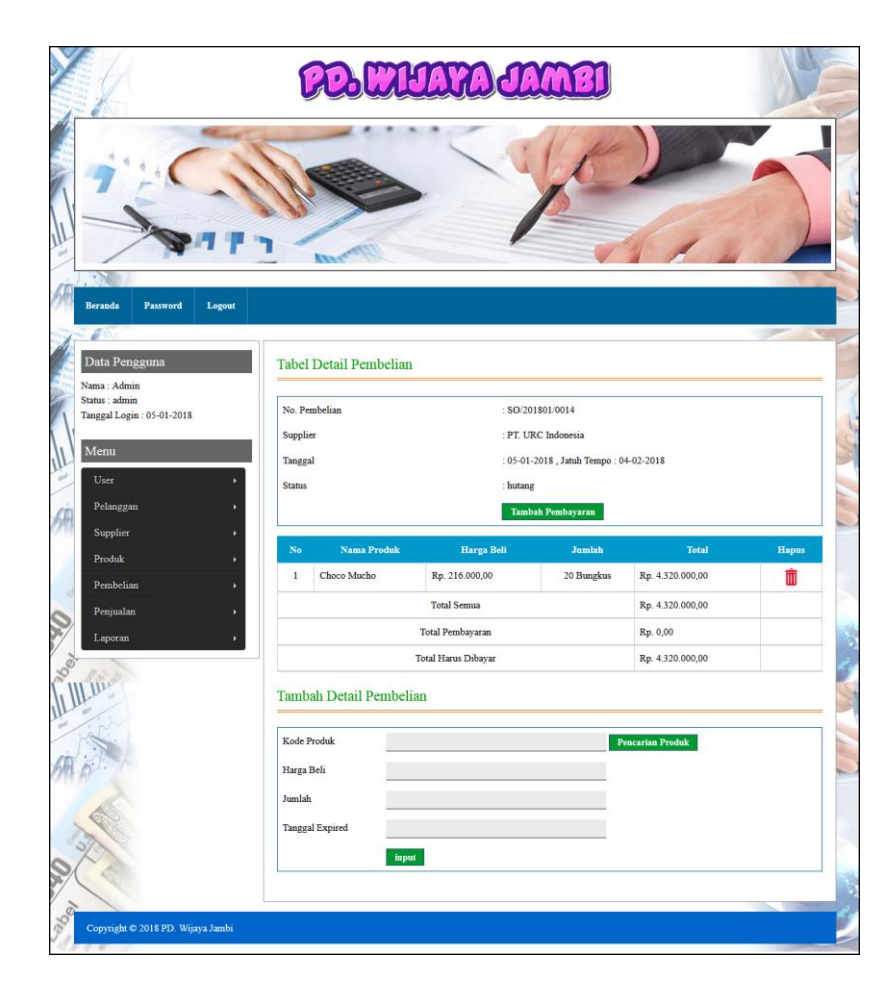

**Gambar 5.8 Tabel Transaski Pembelian**

9. Halaman Tabel Transaski Penjualan

Halaman tabel transaksi penjualan merupakan halaman yang berisikan informasi mengenai transaksi penjualan berdasarkan no. faktur dan terdapat *form* untuk menambah transaksi penjualan yang baru pada sistem. Gambar 5.9 tabel transaski penjualan merupakan hasil implementasi dari rancangan pada gambar 4.40.

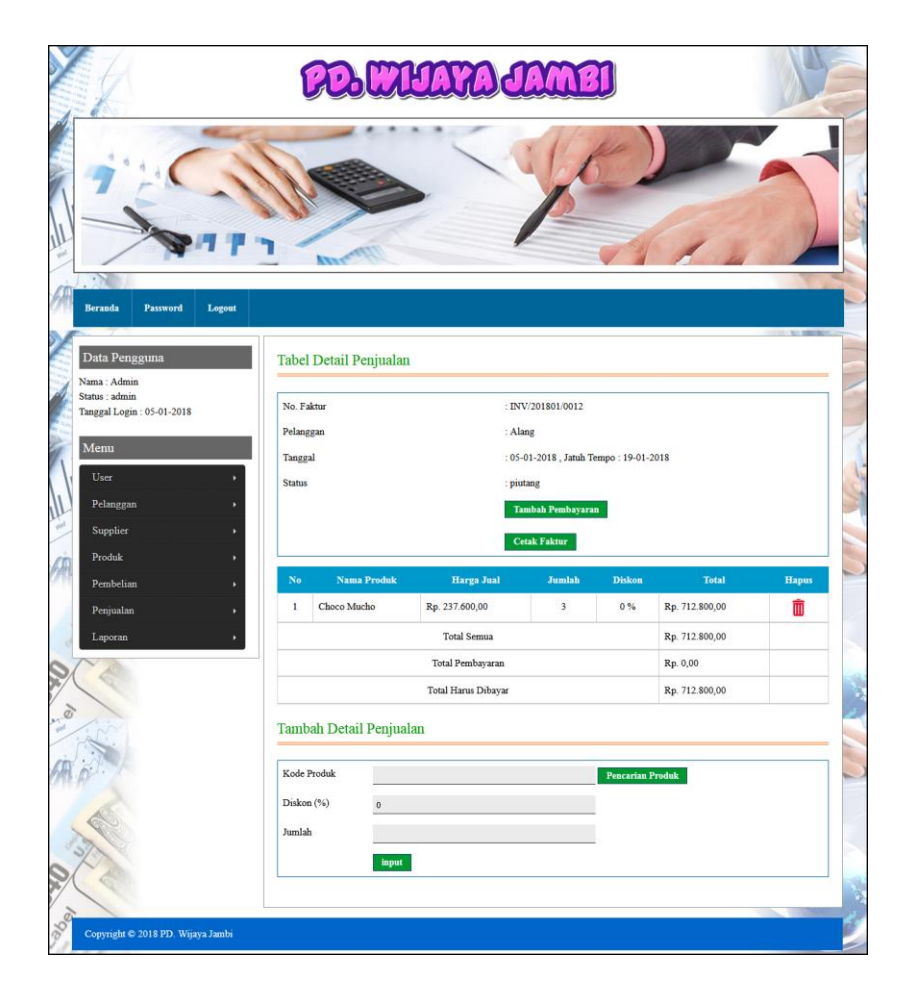

**Gambar 5.9 Tabel Transaksi Penjualan**

## 10. Halaman Laporan Pembelian

Halaman laporan pembelian merupakan laporan yang digunakan admin untuk mencetak data rekapan pembelian berdasarkan tanggal yang telah dipilih dengan menampilkan informasi pembelian secara detail. Gambar 5.10 laporan penjualan merupakan hasil implementasi dari rancangan pada gambar 4.41.

|                | PD. WIJAYA JAMBI<br>Jln. Raden Wijaya No. 50, Kebun Kopi, Jambi<br>Telepon: 0741-41605 / 41661<br>Tanggal Cetak: 08-02-2018<br>LAPORAN PEMBELIAN TANGGAL 01-12-2017 SAMPAI DENGAN 31-12-2017 |                             |                  |                                  |                                |                   |  |
|----------------|----------------------------------------------------------------------------------------------------|-----------------------------|------------------|----------------------------------|--------------------------------|-------------------|--|
| No.            | No. Pembelian                                                                                                    | <b>Supplier</b>             | Tanggal          | Produk                           | Harga                          | <b>Total Uang</b> |  |
| $\mathbf{1}$   | SO/201712/0005                                                                                                    | PT Simba Indosnack Makmur   | 19-12-2017       | 30 Milkuat UHT                   | Rp. 15.000,00                  | Rp. 450.000,00    |  |
| $\overline{2}$ | SO/201712/0006                                                                                                    | PT. Mulyatek Kreasi Andalan | $01 - 12 - 2017$ | 50 Swiss Delice Chocobisc        | Rp. 70.000,00                  | Rp. 3.500.000,00  |  |
| 3              | SO/201712/0013                                                                                                    | PT Simba Indosnack Makmur   | 03-12-2017       | 70 Furuta Sequira Milk Chocolate | Rp. 120.000,00                 | Rp. 8.400.000,00  |  |
|                |                                                                                                    |                             | Total Akhir:     |                                  |                                | Rp. 12.350.000,00 |  |
|                |                                                                                                    | Dibuat Oleh.                |                  |                                  | Diperiksa Oleh,                |                   |  |
|                |                                                                                                    | (admin)                     |                  |                                  | $(\dots, \dots, \dots, \dots)$ |                   |  |
|                |                                                                                                    |                             |                  | <b>Cetak</b>                     |                                |                   |  |
|                |                                                                                                    |                             |                  | <b>Kembali Ke Menu Utama</b>     |                                |                   |  |

**Gambar 5.10 Laporan Pembelian**

11. Halaman Laporan Penjualan

Halaman laporan penjualan merupakan laporan yang digunakan admin untuk mencetak data rekapan penjualan berdasarkan tanggal yang telah dipilih dengan menampilkan informasi penjualan secara detail. Gambar 5.11 laporan penjualan merupakan hasil implementasi dari rancangan pada gambar 4.42.

|                |                 | <b>PD. WIJAYA JAMBI</b><br>Jln. Raden Wijaya No. 50, Kebun Kopi, Jambi<br>Telepon: 0741-41605 / 41661<br>Tanggal Cetak: 08-02-2018<br>LAPORAN PENJUALAN TANGGAL 01-12-2017 SAMPAI DENGAN 31-01-2018 |                     |                                |                                 |                                |                   |  |  |
|----------------|-----------------|----------------------------------------------------------------------------------------------------|---------------------|--------------------------------|---------------------------------|--------------------------------|-------------------|--|--|
|                |                 |                                                                                                    |                     |                                |                                 |                                |                   |  |  |
| No.            | No. Faktur      | Pelanggan                                                                                                    | <b>Tanggal</b>      | Produk                         | Harga                           | <b>Diskon</b>                  | <b>Total Uang</b> |  |  |
| $\mathbf{1}$   | INV/201801/0010 | Ahai                                                                                                    | 05-01-2018          | 3 Milkuat UHT                  | Rp. 26.400,00                   | 0%                             | Rp. 79.200.00     |  |  |
| $\overline{c}$ | INV/201801/0009 | Alang                                                                                                    | 06-01-2018          | 45 Frontier Serinerse          | Rp. 264.000,00                  | 0%                             | Rp. 11.880.000,00 |  |  |
| 3              | INV/201801/0008 | Ahai                                                                                                    | 05-01-2018          | 10 Choco Mucho<br>5 Real Good  | Rp. 224.000,00<br>Rp. 19.800,00 | 0%<br>0%                       | Rp. 2.339.000,00  |  |  |
| $\overline{4}$ | INV/201712/0007 | Ahai                                                                                                    | 04-12-2017          | 40 Real Good                   | Rp. 19.800,00                   | 0%                             | Rp. 792.000,00    |  |  |
|                |                 |                                                                                                    | <b>Total Akhir:</b> |                                |                                 |                                | Rp. 15.090.200,00 |  |  |
|                |                 | Dibuat Oleh.                                                                                                    |                     |                                |                                 | Diperiksa Oleh.                |                   |  |  |
|                |                 | (admin)                                                                                                    |                     |                                |                                 | $(\dots, \dots, \dots, \dots)$ |                   |  |  |
|                |                 |                                                                                                    |                     | Cetak<br>Kembali Ke Menu Utama |                                 |                                |                   |  |  |

**Gambar 5.11 Laporan Penjualan**

## 12. Halaman *Form Login*

Halaman *form login* merupakan halaman yang digunakan admin atau karyawan untuk masuk ke halaman utama dengan mengisi *username* dan *password* di kolom yang tersedia. Gambar 5.12 *form login* merupakan hasil implementasi dari rancangan pada gambar 4.43.

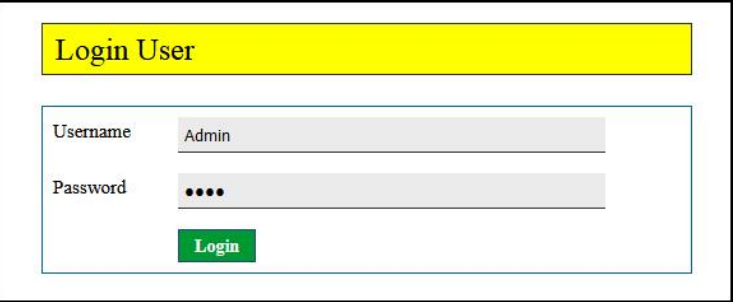

**Gambar 5.12** *Form Login*

13. Halaman *Input* Supplier

Halaman *input* supplier merupakan halaman yang digunakan admin untuk menambah data supplier dengan mengisi nama supplier, alamat, email dan telepon di kolom yang tersedia. Gambar 5.13 *input* supplier merupakan hasil implementasi dari rancangan pada gambar 4.44.

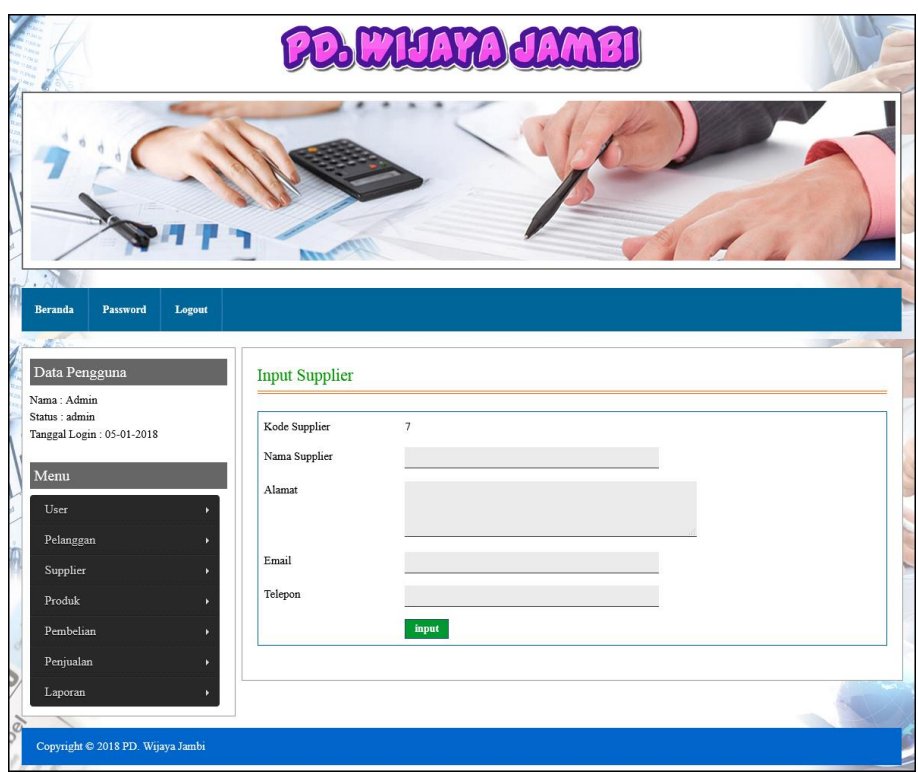

**Gambar 5.13** *Input* **Supplier**

# 14. Halaman *Input* User

Halaman *input* user merupakan halaman yang digunakan admin untuk menambah data user dengan mengisi nama, alamat, telepon dan status di kolom yang tersedia. Gambar 5.14 *input* user merupakan hasil implementasi dari rancangan pada gambar 4.45.

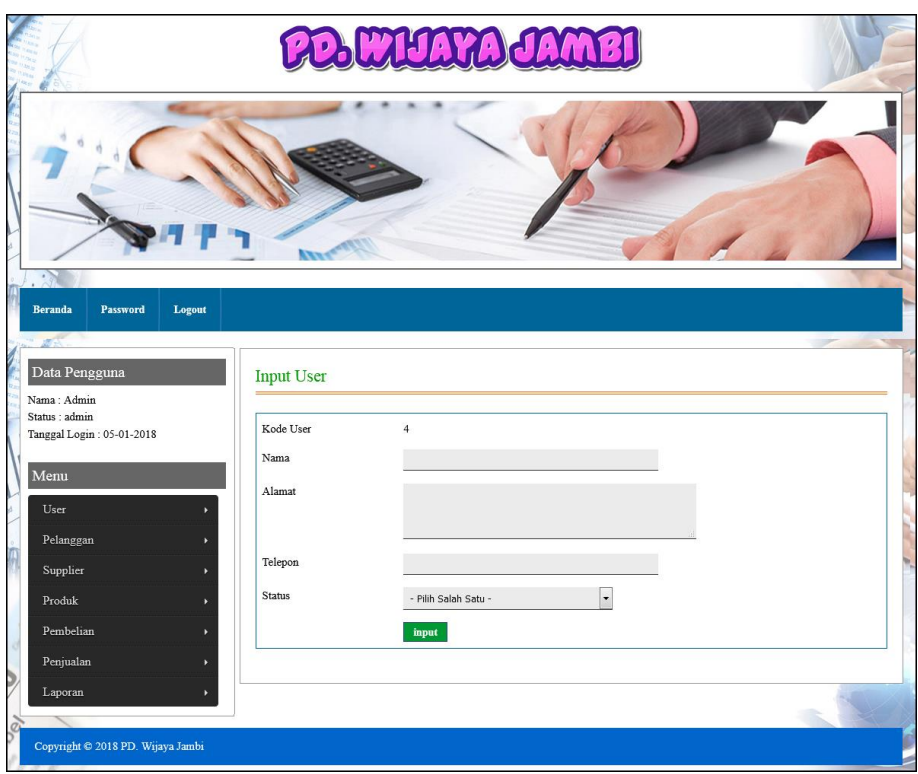

**Gambar 5.14** *Input* **User**

# 15. Halaman *Input* Kategori Produk

Halaman *input* kategori produk merupakan halaman yang digunakan admin untuk menambah data kategori produk dengan mengisi nama kategori produk di kolom yang tersedia. Gambar 5.15 *input* kategori produk merupakan hasil implementasi dari rancangan pada gambar 4.46.

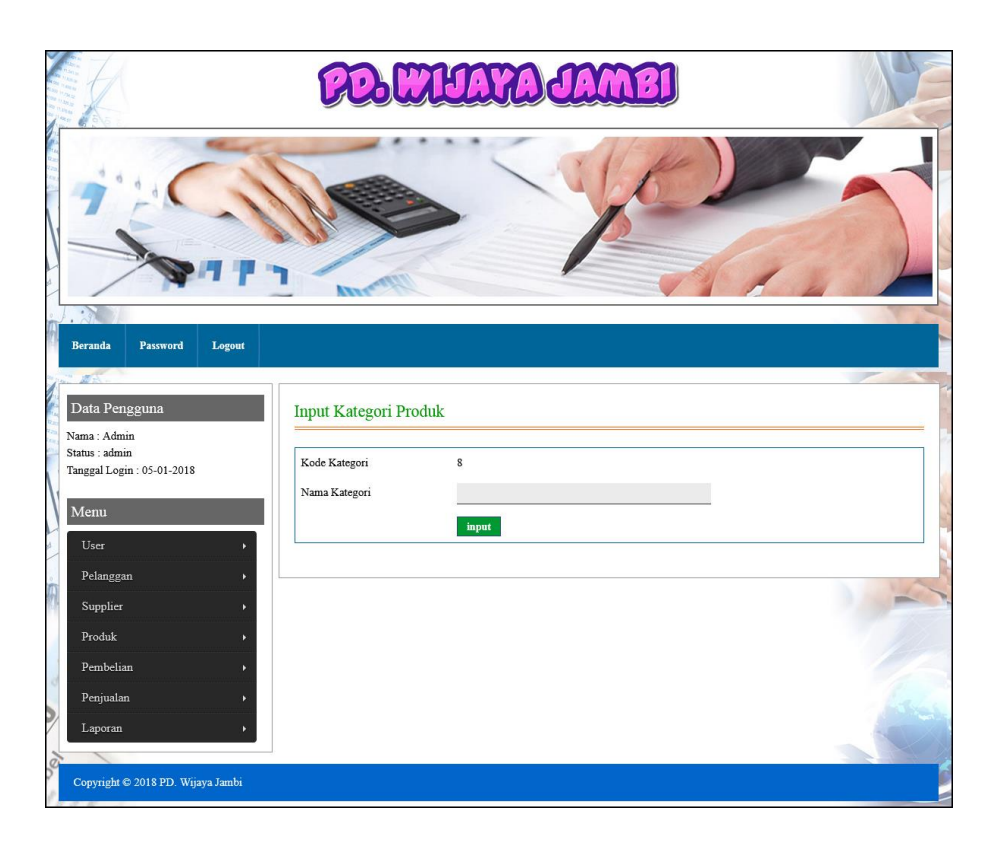

**Gambar 5.15** *Input* **Kategori Produk**

## 16. Halaman *Input* Produk

Halaman *input* produk merupakan halaman yang digunakan admin untuk menambah data produk dengan kategori, nama produk dan satuan di kolom yang tersedia. Gambar 5.16 *input* produk merupakan hasil implementasi dari rancangan pada gambar 4.47.

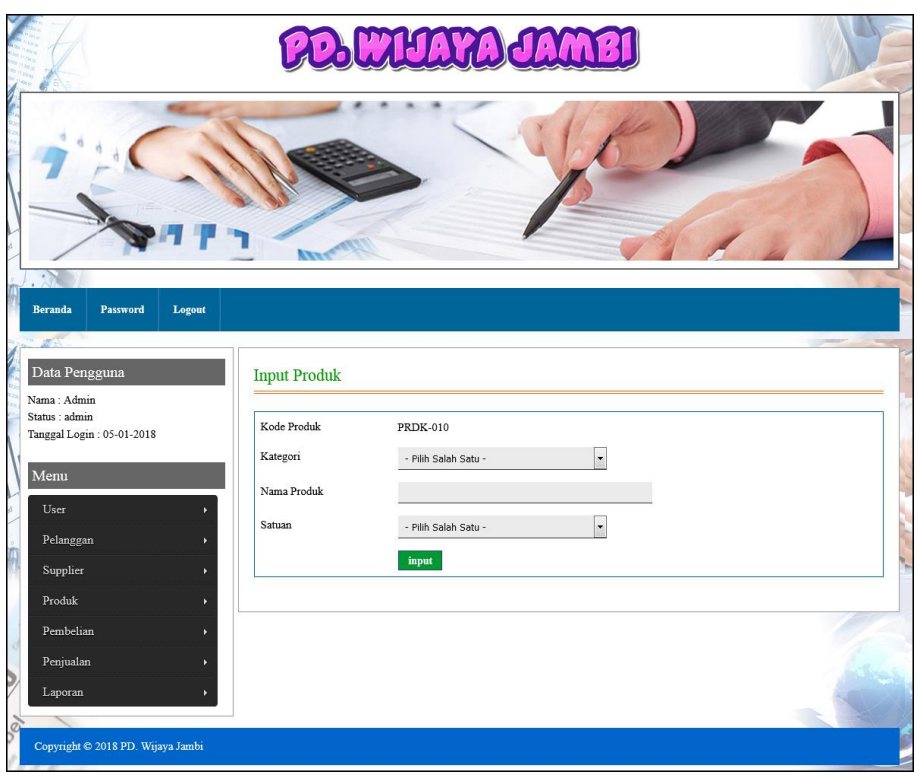

**Gambar 5.16** *Input* **Produk**

## 17. Halaman *Input* Pembelian

Halaman *input* pembelian merupakan halaman yang digunakan admin untuk menambah data pembelian dengan mengisi supplier, tanggal, status, jangka waktu, kode produk, harga beli, jumlah dan tanggal expired di kolom yang tersedia. Gambar 5.17 *input* pembelian merupakan hasil implementasi dari rancangan pada gambar 4.48.

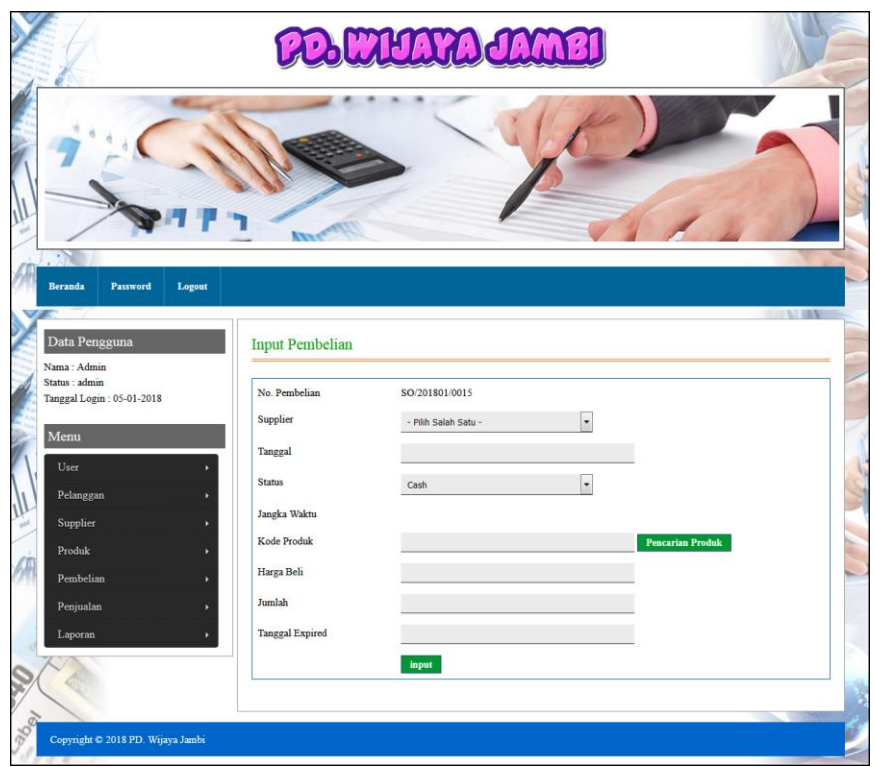

**Gambar 5.17** *Input* **Pembelian**

## 18. Halaman *Input* Penjualan

Halaman *input* penjualan merupakan halaman yang digunakan oleh admin atau karyawan untuk menambah data penjualan baru ke dalam sistem dengan dimana admin diwajibkan mengisi pelanggan, tanggal, status, jangka waktu, kode produk, diskon / item dan jumlah pada *field* yang telah tersedia pada sistem. Gambar 5.18 *input* penjualan merupakan hasil implementasi dari rancangan pada gambar 4.49.

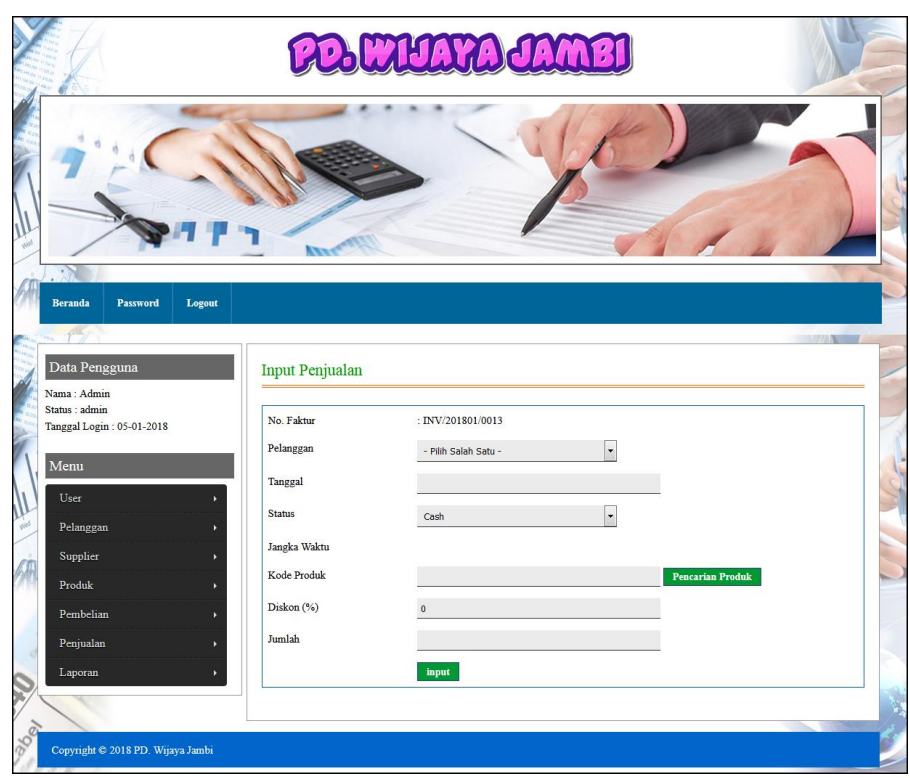

**Gambar 5.18** *Input* **Penjualan**

## **5.2 LINGKUNGAN UJI COBA**

Uji coba dilakukan pada komputer milik penulis, yang telah disebutkan speksifikasinya pada bab sebelumnya. Adapun kebutuhan perangkat keras dan perangkat lunak minimal komputer yang dimiliki agar sistem dapat berjalan secara optimal adalah:

- 1. Satu unit komputer dengan *processor* intel pentium CPU 987 @1.50GHz, Ram 4 GB, *Hardisk* 1 Tb.
- 2. *Printer* Inkjet
- 3. *Mouse*
- 4. *Software* : *Dreamweaweaver* CS 5, XAMPP, *Browser* (Firefox)

## **5.3 PENGUJIAN**

Untuk mengetahu keberhasilan dari implementasi sistem yang telah dilakukan, maka penulis melakukan tahap pengujian terhadapat sistem secara fungsional, yaitu dengan menggunakan *unit testing* yang difokuskan pada modul, modul terkecil yang terdapat pada sistem, dan kemudian dilanjutkan dengan metode *integrated testing* yang mengujian modul – modul yang terdapat pada sistem secara keseluruhan. Adapun beberap tahap pengujian yang telah dilakukan adalah sebagai berikut :

| N          | Deskripsi  | Prosedur  | Masukan            | Keluaran yang        | Hasil yang           | Kesimpulan |
|------------|------------|-----------|--------------------|----------------------|----------------------|------------|
| $\Omega$ . |            | Pengujian |                    | Diharapkan           | didapat              |            |
|            | Pengujian  | Jalankan  | Isi username $=$   | Menuju ke            | Menuju ke            | Baik       |
|            | pada login | sistem    | "admin" dan        | halaman utama        | halaman              |            |
|            |            |           | $password =$       |                      | utama                |            |
|            |            |           | "admin"            |                      |                      |            |
| 2          | Pengujian  | Jalankan  | Isi username $=$   | Message:"            | Message:"            | Baik       |
|            | pada login | sistem    | "tes" dan          | <i>username</i> atau | <i>username</i> atau |            |
|            |            |           | $password = "tes"$ | password anda        | password anda        |            |
|            |            |           |                    | salah"               | salah"               |            |

**Tabel 5.1 Tabel Pengujian** *Login*

| No.            | Deskripsi                                   | Prosedur<br>Pengujian                                                                              | Masukan                                                                                               | Keluaran yang<br>Diharapkan                                 | Hasil yang<br>didapat                                          | Kesimpulan |
|----------------|---------------------------------------------|----------------------------------------------------------------------------------------------------|----------------------------------------------------------------------------------------------------|-------------------------------------------------------------|----------------------------------------------------------------|------------|
| $\mathbf{1}$   | Pengujian<br>pada <i>input</i><br>pelanggan | - buka halaman<br>login<br>- <i>login</i> admin<br>atau karyawan<br>- klik menu input<br>pelanggan | Isi<br>- nama<br>pelanggan<br>- alamat<br>- email<br>- telepon                                        | Message<br>"anda berhasil<br>menambah<br>data<br>pelanggan" | Message<br>"anda<br>berhasil<br>menambah<br>data<br>pelanggan" | Baik       |
| $\mathfrak{D}$ | Pengujian<br>pada <i>input</i><br>pelanggan | - buka halaman<br>login<br>- login admin<br>atau karyawan<br>- klik menu <i>input</i><br>pelanggan | <b>Isi</b><br>nama<br>pelanggan<br>- alamat<br>- email<br>- telepon<br>Jika salah satu<br>belum diisi | Message<br>"anda belum<br>selesai<br>melengkapi<br>data"    | Message<br>anda belum"<br>selesai<br>melengkapi<br>data"       | Baik       |
| 3              | Pengujian<br>pada ubah<br>pelanggan         | - buka halaman<br>login<br>- login admin<br>- klik menu tabel                                      | Mengisi data<br>ubahan                                                                                | Message<br>"anda berhasil<br>mengubah<br>data               | Message<br>"anda<br>berhasil<br>mengubah                       | Baik       |

**Tabel 5.2 Tabel Pengujian Pelanggan**

|                |           | pelanggan               |               | pelanggan"     | data        |      |
|----------------|-----------|-------------------------|---------------|----------------|-------------|------|
|                |           | - klik <i>link</i> ubah |               |                | pelanggan"  |      |
| $\overline{4}$ | Pengujian | - buka halaman          | Data ubah ada | Message        | Message     | Baik |
|                | pada ubah | login                   | yang belum    | "anda belum    | "anda belum |      |
|                | pelanggan | - login admin           | terisi        | selesai        | selesai     |      |
|                |           | - klik menu tabel       |               | melengkapi     | melengkapi  |      |
|                |           | pelanggan               |               | data"          | data"       |      |
|                |           | - klik <i>link</i> ubah |               |                |             |      |
| 5              | Pengujian | - buka halaman          |               | Message        | Message     | Baik |
|                | pada      | login                   |               | "anda berhasil | "anda       |      |
|                | hapus     | - login admin           |               | menghapus      | berhasil    |      |
|                | pelanggan | - klik menu tabel       |               | data           | menghapus   |      |
|                |           | pelanggan               |               | pelanggan"     | data        |      |
|                |           | - klik link hapus       |               |                | pelanggan"  |      |

**Tabel 5.3 Tabel Pengujian Penjualan**

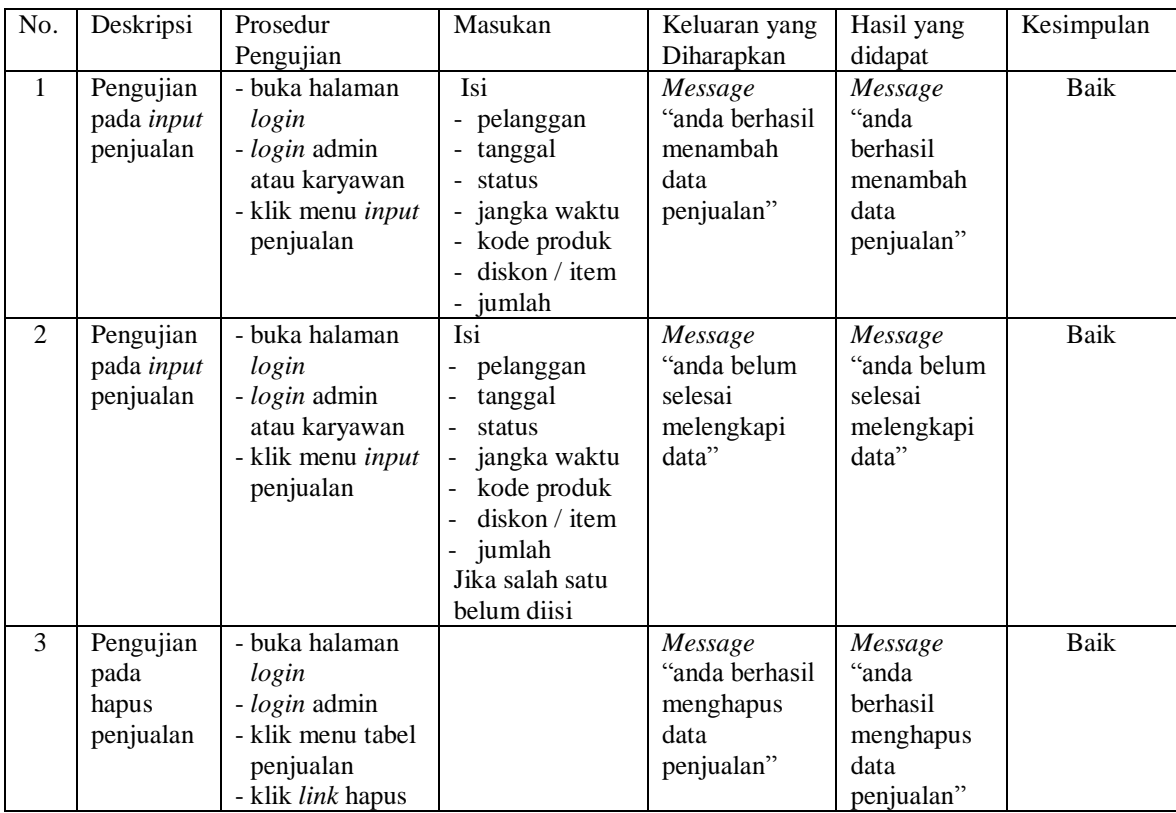

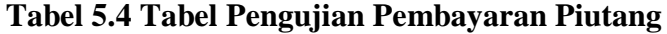

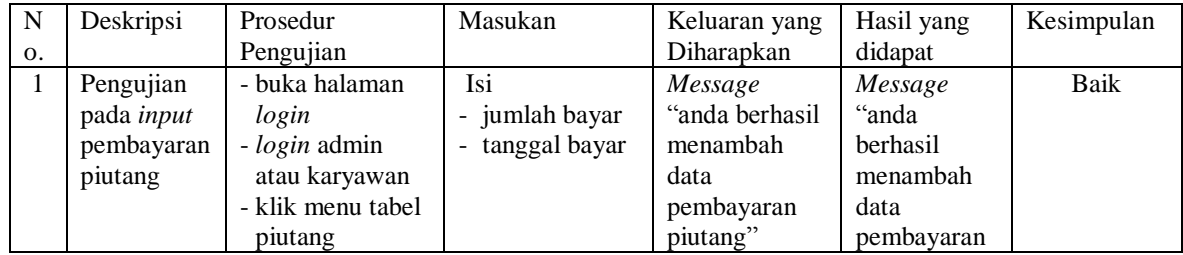

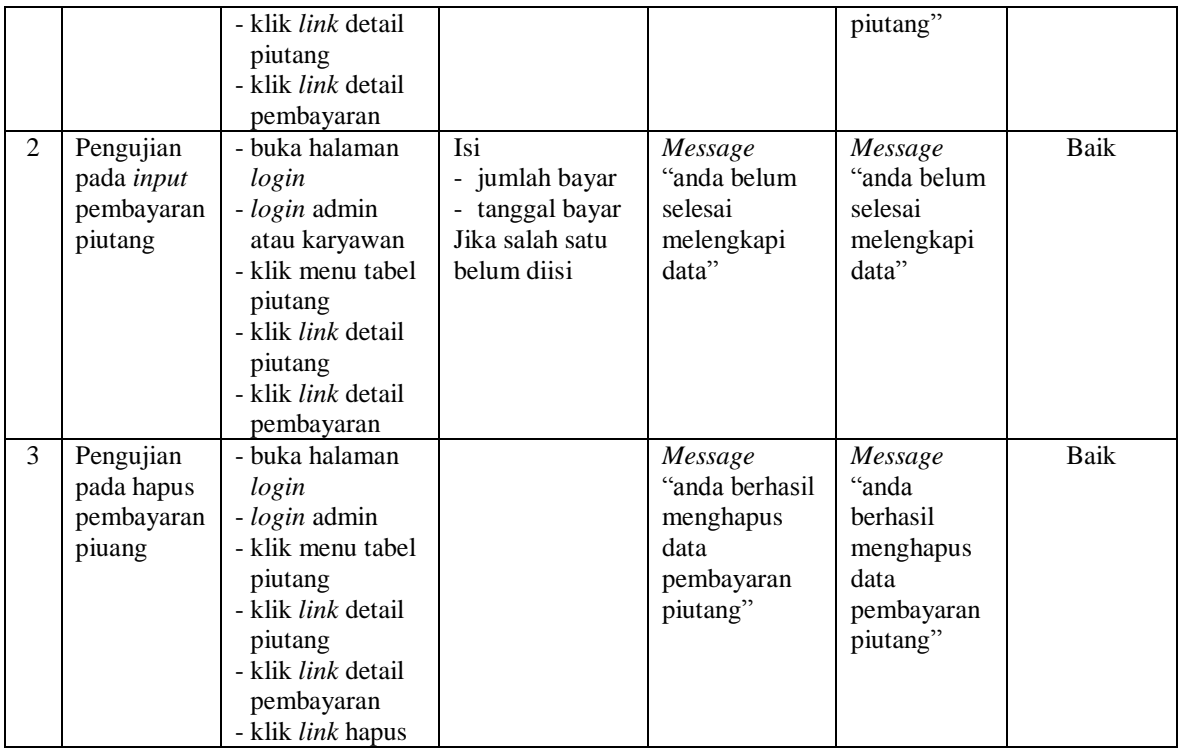

# **Tabel 5.5 Tabel Pengujian User**

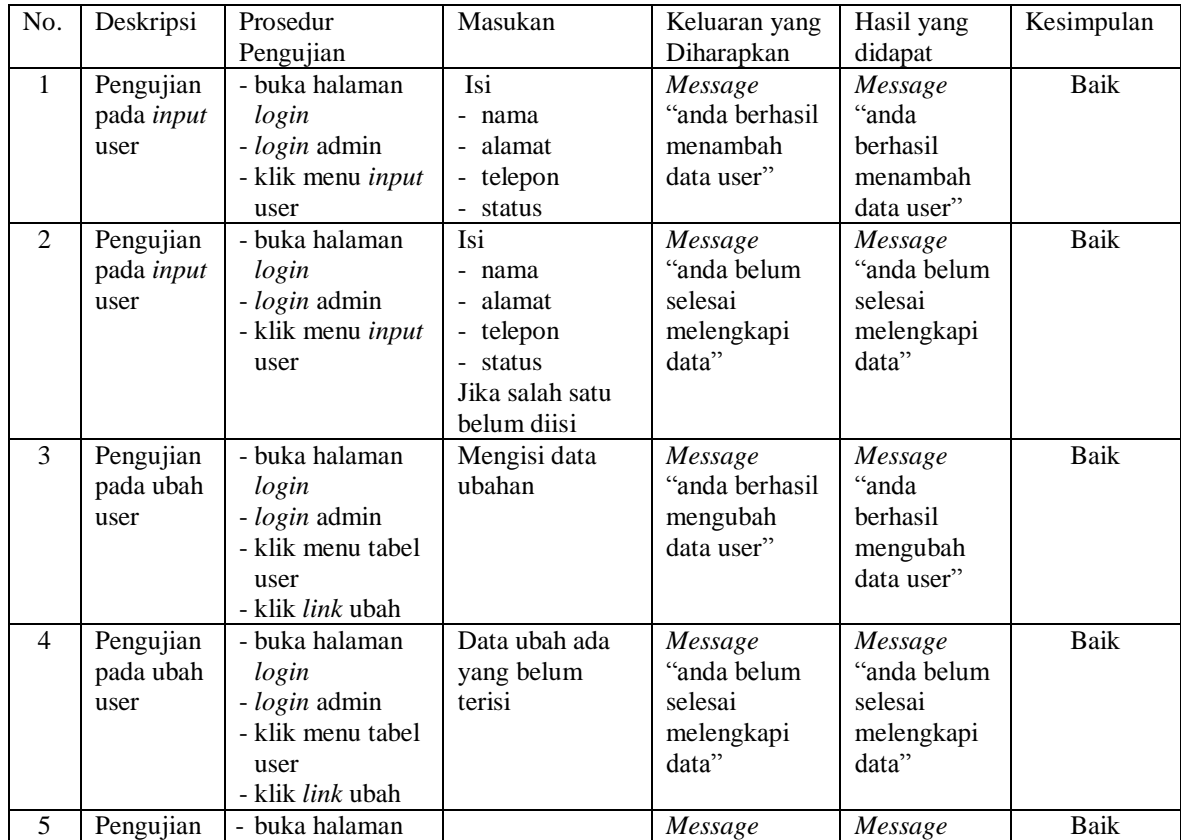

| pada       | login                  | "anda berhasil" | canda c    |  |
|------------|------------------------|-----------------|------------|--|
| hapus user | <i>- login</i> admin   | menghapus       | berhasil   |  |
|            | - klik menu tabel      | data user"      | menghapus  |  |
|            | user                   |                 | data user" |  |
|            | klik <i>link</i> hapus |                 |            |  |

**Tabel 5.6 Tabel Pengujian Supplier**

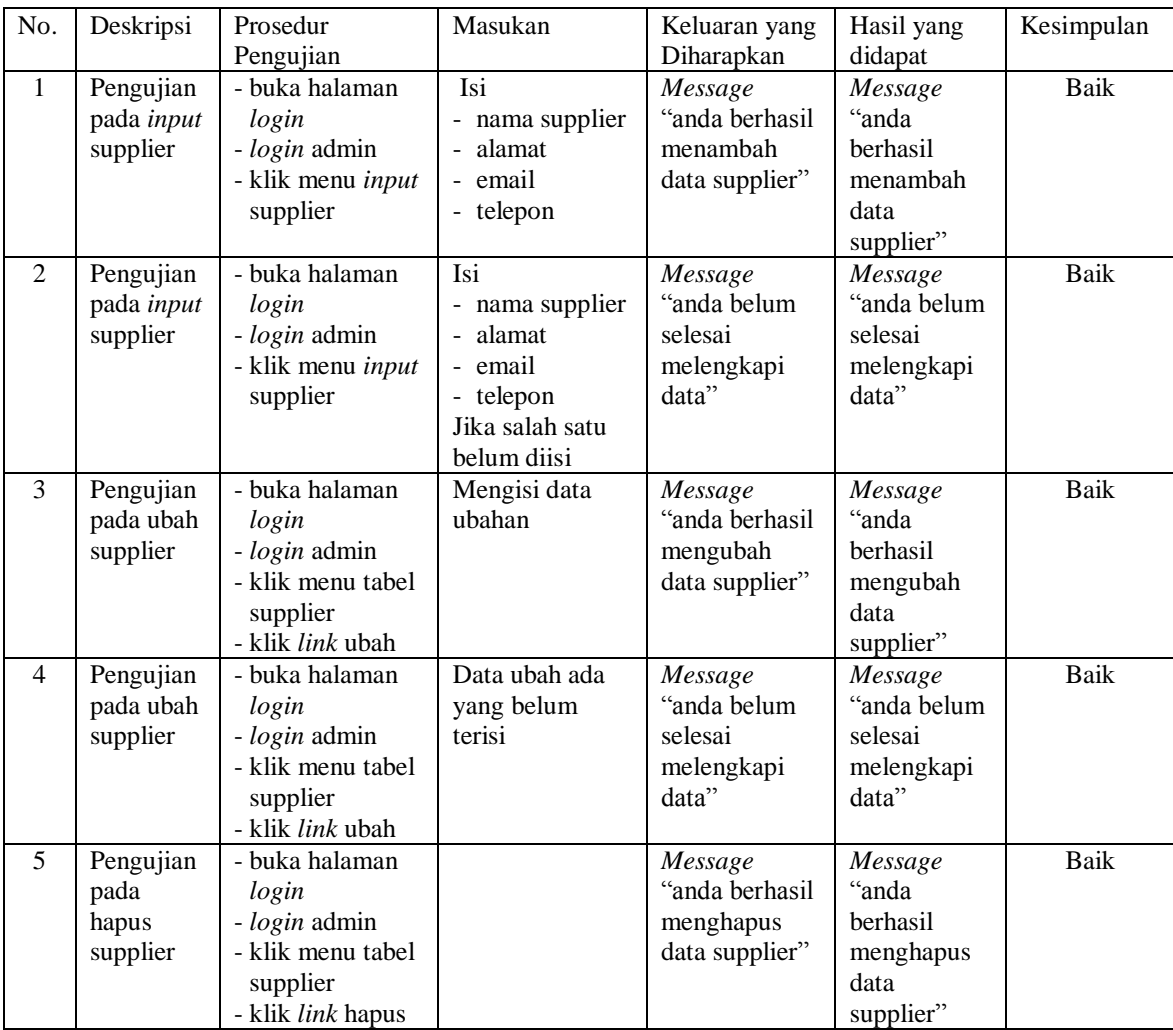

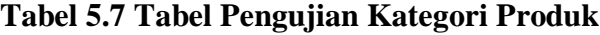

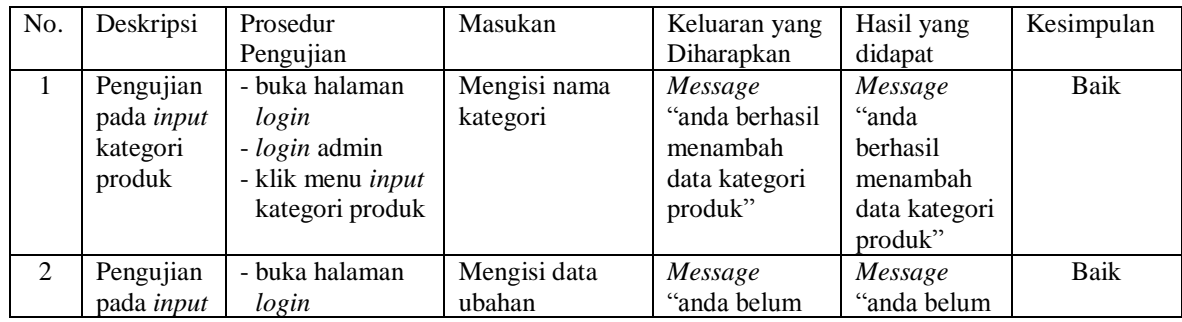

|   | kategori<br>produk | - login admin<br>- klik menu <i>input</i> | selesai<br>melengkapi | selesai<br>melengkapi |      |
|---|--------------------|-------------------------------------------|-----------------------|-----------------------|------|
|   |                    | kategori produk                           | data"                 | data"                 |      |
| 3 | Pengujian          | - buka halaman                            | Message               | Message               | Baik |
|   | pada               | login                                     | "anda berhasil        | "anda                 |      |
|   | hapus              | <i>- login</i> admin                      | menghapus             | berhasil              |      |
|   | kategori           | - klik menu tabel                         | data kategori         | menghapus             |      |
|   | produk             | kategori produk                           | produk"               | data kategori         |      |
|   |                    | - klik <i>link</i> hapus                  |                       | produk"               |      |

No. Deskripsi Prosedur Pengujian Masukan | Keluaran yang Diharapkan Hasil yang didapat Kesimpulan 1 Pengujian pada *input* produk - buka halaman *login* - *login* admin - klik menu *input* produk Isi - kategori - nama produk satuan *Message* "anda berhasil menambah data produk" *Message* "anda berhasil menambah data produk" Baik 2 Pengujian pada *input* produk - buka halaman *login* - *login* admin - klik menu *input* produk Isi - kategori - nama produk - satuan Jika salah satu belum diisi *Message* "anda belum selesai melengkapi data" *Message* "anda belum selesai melengkapi data" Baik 3 Pengujian pada ubah produk - buka halaman *login* - *login* admin - klik menu tabel produk - klik *link* ubah mengisi data ubahan *Message* "anda berhasil mengubah data produk" *Message* "anda berhasil mengubah data produk" Baik 4 Pengujian pada ubah produk - buka halaman *login* - *login* admin - klik menu tabel produk - klik *link* ubah Data ubah ada yang belum terisi *Message* "anda belum selesai melengkapi data" *Message* "anda belum selesai melengkapi data" Baik 5 Pengujian pada hapus produk - buka halaman *login* - *login* admin - klik menu tabel produk - klik *link* hapus *Message* "anda berhasil menghapus data produk" *Message* "anda berhasil menghapus data produk" Baik

## **Tabel 5.8 Tabel Pengujian Produk**

#### **Tabel 5.9 Tabel Pengujian Pembelian**

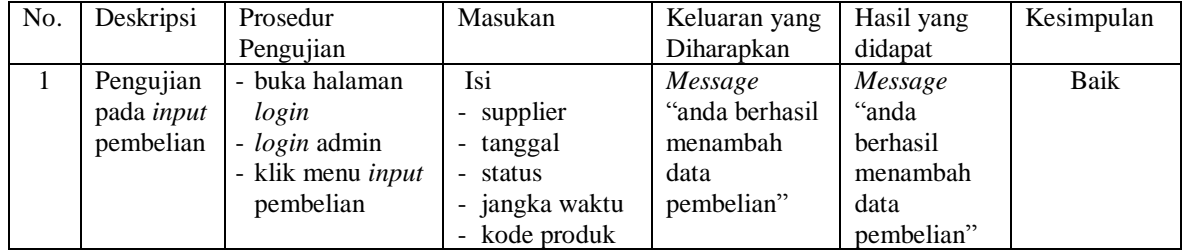

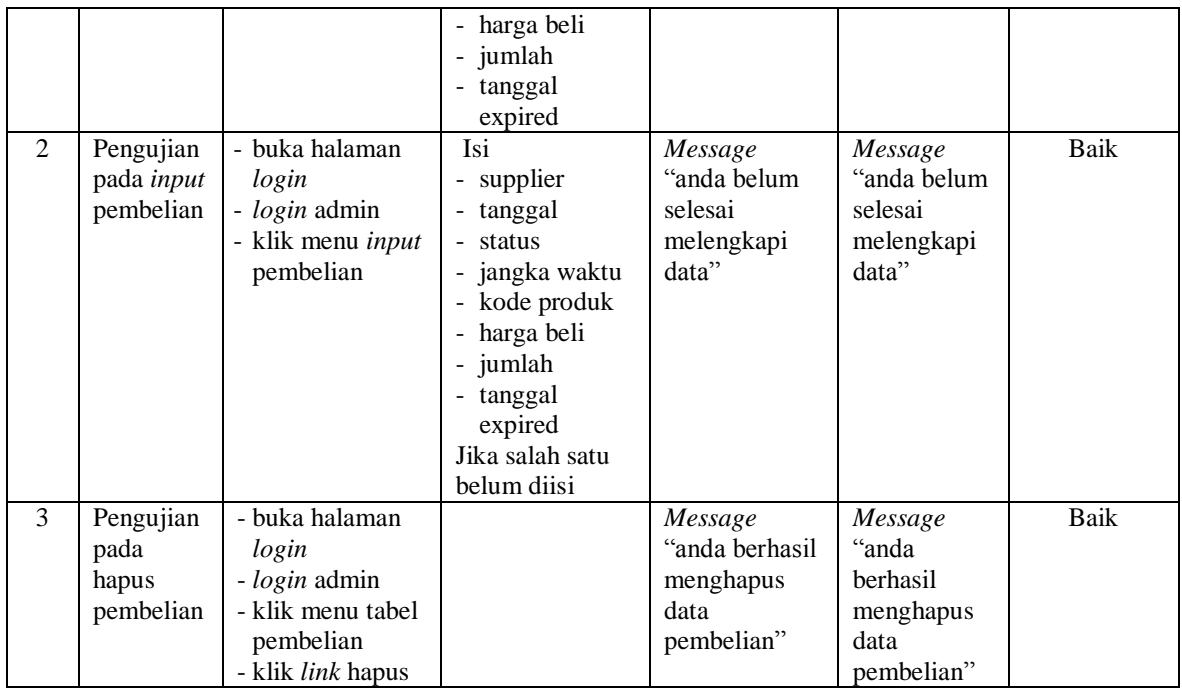

# **Tabel 5.10 Tabel Pengujian Pembayaran Hutang**

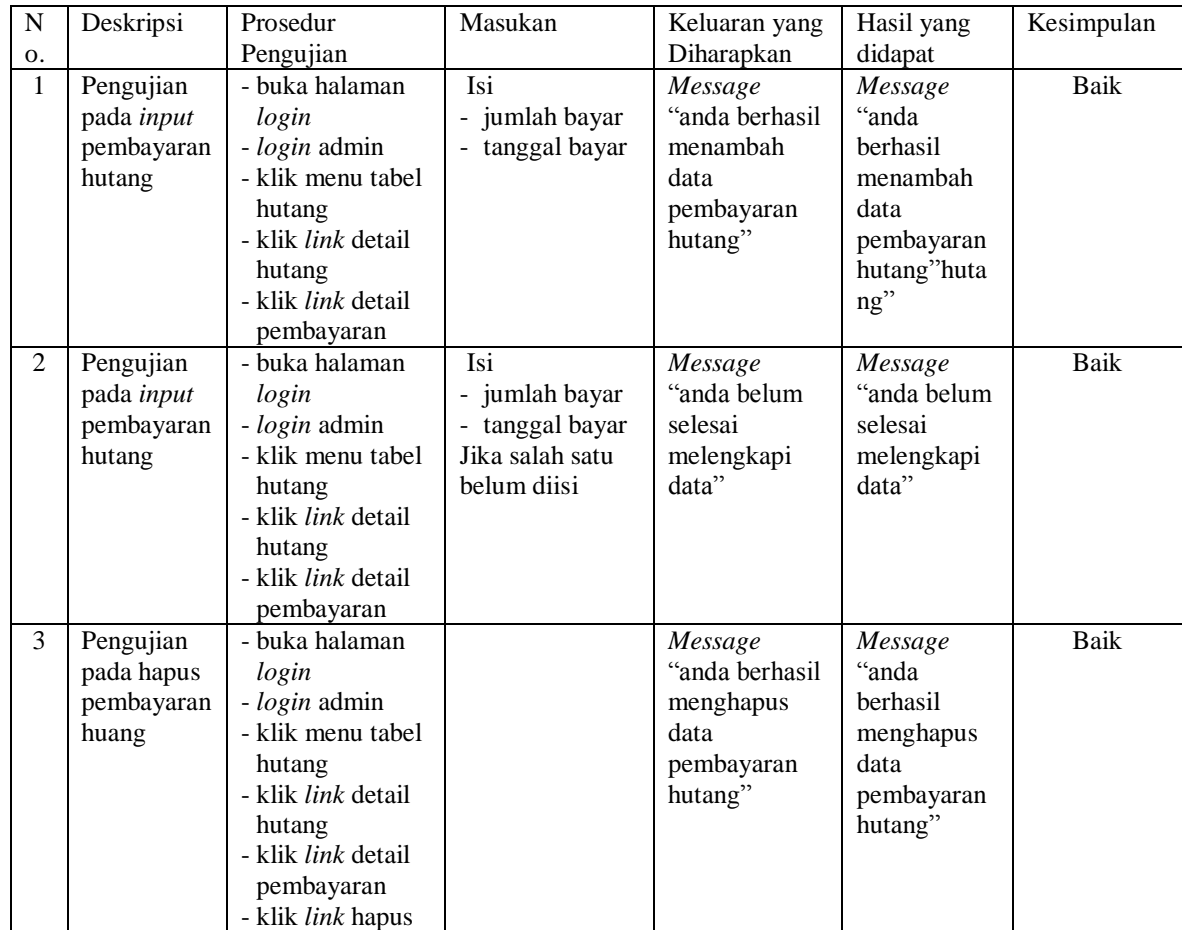

#### **5.4 ANALISIS HASIL YANG DICAPAI OLEH SISTEM**

Analisis hasil yang dicapai oleh aplikasi pembelian dan penjualan menggunakan bahasa pemograman PHP dan *database* MySQL untuk mengatasi permasalahan yang terjadi pada PD. Wijaya Jambi, antara lain :

- 1. Sistem yang dirancang memudahkan PD. Wijaya Jambi dalam mengelola data yang terdiri dari : data produk, data supplier, data pelanggan, data produk, data pembelian, data penjualan secara terkomputerisasi sehingga memudakan dalam pencarian dan pemberian informasi yang terbaru secara cepat dan tepat.
- 2. Sistem juga memberikan kemudahan untuk admin dan karyawan untuk melihat laporan data stok yang terbaru sehingga memudahkan untuk penjualan dan tidak terjadi stok yang berlebihan di gudang
- 3. Sistem yang dirancang juga memberikan kemudahan untuk rekap dan mencetak laporan-laporan seperti laporan pembelian, laporan penjualan dan laporan data stok produk.

Adapun kelebihan dari sistem baru ini adalah sebagai berikut :

- 1. Sistem dapat melakukan pengolahan data pembelian, penjualan, dan stok produk secara terkomputerisasi dengan cara menambah, mengubah, dan menghapus data sesuai keinginan dari pengguna sistem.
- 2. Sistem juga dapat melakukan perhitungan data stok akhir produk secara otomatis baik dengan adanya pembelian, stok akan bertambah dan untuk penjualan, stok akan berkurang.

3. Sistem juga dapat melakukan rekap data laporan yang perlukan khususnya untuk data pembelian dan penjualan yang ditampilkan berdasarkan tanggal yang dipilih oleh pengguna sistem dan terdapat tombol untuk mencetak laporan tersebut.

Dan kekurangan dari sistem baru ini adalah sebagai berikut :

- 1. Belum tersedia grafik atau diagram yang dapat menampilkan data pembelian dan penjualan untuk data perbandingan.
- 2. Belum terdapat fitur yang dapat menampilkan informasi hutang ataupun piutang sesuai dengan jangka waktu jatuh temponya.